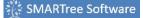

<u>Libraries</u> <u>SMARTree</u> <u>SMARTag</u> <u>Files</u> <u>Search</u> <u>Model</u> <u>Tools</u> <u>View</u>

# **Libraries Ribbon**

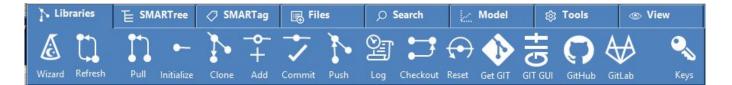

The Libraries ribbon contains functions for managing SMARTree Repositories. It includes the most common GIT functions necessary to create, manage and publish SMARTree library data to local or cloud based repositories. It also contains common web based GIT services that connect the user to their published data or to resources that aid in the use of GIT for data management.

# **SMARTree Ribbon**

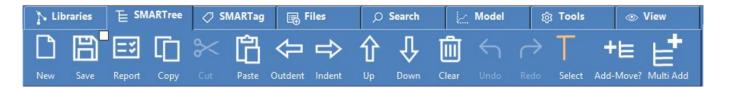

The SMARTree ribbon contains common functions for creating and editing a SMARTree. This includes loading and saving your SMARTree to your library or other external library, cut and paste element data as well as undo, redo, indent and outdent. SMARTree editor selection mode is also available as is the mode for selection of items.

## **SMARTag Ribbon**

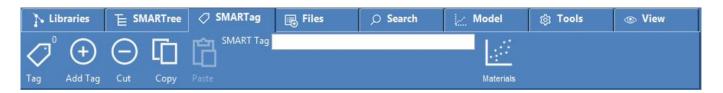

The SMARTag ribbon is used to assign Tags to your data. These tags are useful for connecting data within your library that includes units-properties-materials, models, templates, settings and any custom SMARTag the user creates. In addition a Materials Management utility is available to analyze material SMARTrees that have a "material" SMARTag.

#### **Files Ribbon**

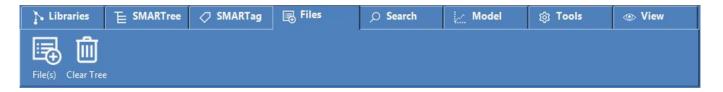

The Files ribbon is used to import any file into SMARTree. Clicking this ribbon will change the libraries file view window into a file list preview.

## **Search Ribbon**

| Libraries         |        | SMARTag | Files     | 🔎 Search | 🦢 Model    | ැ කි Loo     | ols 💿 View |
|-------------------|--------|---------|-----------|----------|------------|--------------|------------|
| Enter Search Term |        |         | Filenames | 🖂 ረ^ን 🖂  | ≥ 2□       |              |            |
| Filter            | No Fil | ter     | 💎 Туре    | Exact S  | ub Library | SMARTree Foo | us Files   |

The Search ribbon is used search your libraries for content including filenames, SMART Tags or element data. The user can also search the SMARTree editor for content and search multiple files to search and replace content.

#### **Model Ribbon**

| > Libraries  |                  | 🔿 SMARTag                  | 📑 Files          | 🔎 Search | 🔛 Model | ු Tools | O View  |
|--------------|------------------|----------------------------|------------------|----------|---------|---------|---------|
| Select Model | •                |                            |                  |          |         | Inputs  | Results |
| Select Model |                  | $\checkmark$ $\rightarrow$ | $\triangleright$ |          |         | Units   | Math    |
| 🛇 Licensed 🤅 | Populated 🛛 🕑 Er | rrors? Autocode            |                  |          |         | Outputs |         |

The Model ribbon is used to execute client embedded models that are prebuilt into the client. Version 2.5 includes models for composite micromechanics, laminate mechanics, cylinder design as well as various custom codes. It also includes an autocoder for creating code to be run with other third party solvers

#### **Tools Ribbon**

| N Libraries           |            | 🖉 SMARTag | 🕞 Files | 🔎 Search | 🦳 Model | ු Tools | O View |
|-----------------------|------------|-----------|---------|----------|---------|---------|--------|
| □□ 器                  | QR Keyword |           |         |          |         |         |        |
| Manager M. Strategies | 10         |           |         |          |         |         |        |
| DIC QR                |            |           |         |          |         |         |        |

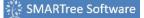

As of version 2.5, The tools ribbon includes the following

- DIC (Digital Image Correlation) module
- QR code generator module

### **View Ribbon**

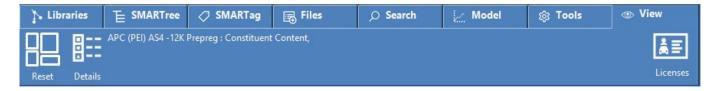

As of version 2.5, the View ribbon is used to reset the client window size, show SMARTree details as well as current licenses installed on the client.